## Network tools

## • Tcpdump

#### • Traceroute

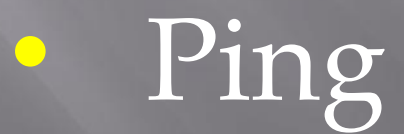

## 1. Tcpdump

• A packet tracing tool

- Works on various host platforms
- Captures packets going through a certain network interface
	- Shows packet header information

## From tcpdump Data

#### • General traffic statistics

- − Traffic volume
- − Burstiness
- Traffic volume by types
- End-to-end statistics
	- − Connection throughput
	- Round trip delay
	- − Loss rate

### Usage

**tcpdump** [ **-AdDeflLnNOpqRStuUvxX** ] [ **-i** *interface* ][ **-c** *count* ] [ **-w** *file* ] [ **-C** *file***\_***size* ] [ **-r** *file* ] [ **-T** *type* ] [ **-s** *snaplen* ] [ **-m** *module* ] [ **-E** *algo:secret* ] [**-y** datalinktype] [ **-F** *file* ] [ *expression* ]

## [-i interface ]

· To read packets from a certain network interface

**tcpdump –i eth0**

## [-c count ]

#### To read up to *count* number of packets

#### **tcpdump –i eth0 –c 5**

# $[ -w$  file  $]$

• To write the output to a file • Instead of printing to the screen the packet header information

**tcpdump –i eth0 –c 5 –w tmp.tr**

## [-C file\_size ]

 To output to files up to *file\_size* million bytes When tmp.tr exceeds *file\_size* MB, tmp.tr2 is opened to continue tracing

**tcpdump –i eth0 –c 5 –w tmp.tr –C 1**

# $[ -r$  file  $]$

• To read packets from a file Generated from [ **-w** *file* ]

**tcpdump –r tmp.tr**

## [ expression ]

• To select packets to be read • Types, directions, protocols – [*protocol*][*direction*][*type*]

**tcpdump –i eth0 –c 5 –w tmp.tr –C 100** \ **[***expression***]**

### **Expression: Type**

• Selecting packets of a particular host, particular network, particular port {**host, net, port**} [{*name*, *number*}]

**host mango.csd.uoc.gr net 147.52.19.0 port 80**

### **Expression: Direction**

• Selecting packets of a particular direction, inbound or outbound {**src, dst, src or dst, src and dst**}[*type*]

**src or dst host nslab.ee.ntu.edu.tw dst net 140.112.154 dst port 80**

#### **Expression: Protocol**

 Selecting packets of a particular protocol • {**ether**, **ip**, **ip6**, **arp**, **rarp**, **tcp**, **udp**, …} {**multicast**, **broadcast**}

**ip src or dst host nslab.ee.ntu.edu.tw arp dst net 140.112.154 tcp dst port 80**

### **Expression: Others**

• Selecting packets of particular sizes in bytes {**greater, less**}[*size*] • **len** {**>=**, **<=**}[*size*]

### **Expression: Operands**

- **!** or **not**
- **&&** or **and**
- **||** or **or**

**ip host nslab and \(cc.ee.ntu.edu.tw or www.ntu.edu.tw \)**

# $[ -F$  file  $]$

#### To load [*expression*] from a file

#### **tcpdump –i eth0 –c 5 –w tmp.tr –C 100 –F test.exp**

## **Final Output**

- # packet captured − All packets going thru the interface
- # packet received by filter
	- Packets in tcpdump output
- # packet dropped by kernel
	- − Packets not in tcpdump output

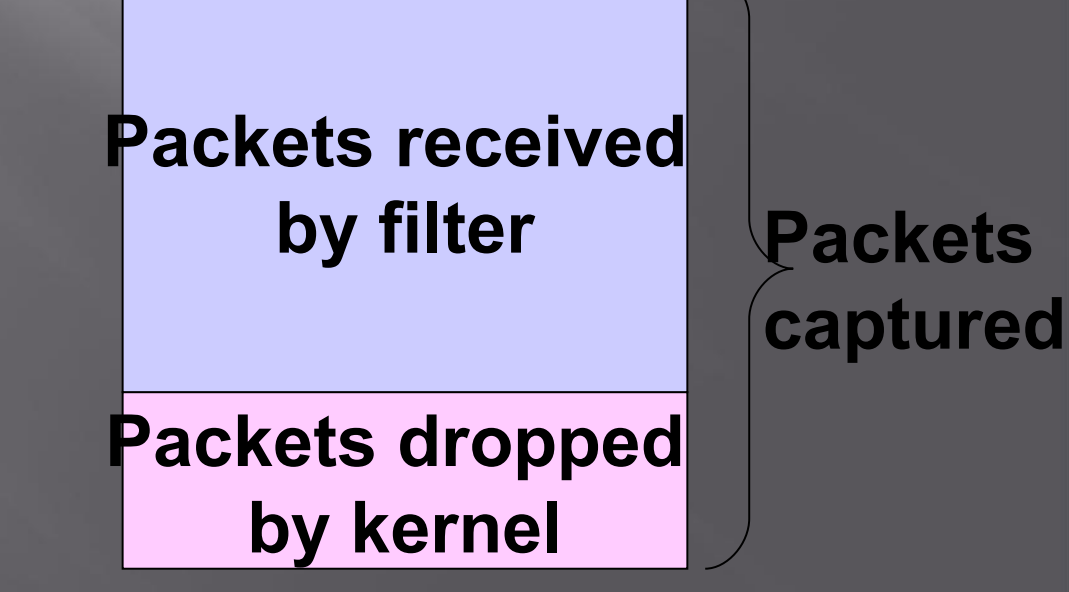

## 2. Traceroute

• Shows the path a packet of information takes from your computer to one you specify.

- Lists all the routers it passes through until it reaches its destination, or fails to and is discarded.
- Tells you how long each 'hop' from router to router takes.
- It is widely used
	- Diagnosis of connectivity problems
	- Inferrence of network properties
	- Internet maps

#### Traceroute example1(www.ntua.gr)

- **E** traceroute to achilles.noc.ntua.gr  $(147.102.222.210)$ , 64 hops max, 40 byte packets
- <sup>1</sup> dsldevice.lan (192.168.1.254) 62 ms 97 ms 100 ms
- 2 bbras-llu-her-01L0.forthnet.gr (194.219.231.56) 32 ms 32 ms 32 ms
- 3 core-her-01G0-3-0.forthnet.gr (194.219.244.33) 33 ms 32 ms 33 ms
- 4 core-kln-05Gi0-0-2.forthnet.gr (194.219.199.197) 39 ms 40 ms 39 ms
- 5 core-kln-01.forthnet.gr (62.1.37.73) 40 ms 40 ms 40 ms
- 6 core-ath-08G4-0-0.forthnet.gr (212.251.94.5) [MPLS: Label 17760 Exp 0] 40 ms 40 ms 42 ms
- $\blacksquare$  7 grix.forthnet.gr (194.219.199.38) 39 ms 40 ms 40 ms
- **8** grnet.gr-ix.gr (83.212.8.1) 39 ms 40 ms 40 ms
- <sup>9</sup> 9 athens3-to-eie2.backbone.grnet.gr (195.251.27.45) 42 ms 40 ms 41 ms
- 10 clientRouter.ntua-primary.athens-3.access-link.gr (194.177.209.118) 41 ms 41 ms 40 ms
- <sup>11</sup> achilles.noc.ntua.gr (147.102.222.210) 41 ms 40 ms 41 ms

#### Traceroute example 2(www.google.com)

- traceroute to www.l.google.com (209.85.229.104), 64 hops max, 40 byte packets
- <sup>1</sup> dsldevice.lan (192.168.1.254) 87 ms 97 ms 100 ms
- 2 bbras-llu-her-01L0.forthnet.gr (194.219.231.56) 32 ms 32 ms 32 ms
- 3 core-her-01G0-3-0.forthnet.gr (194.219.244.33) 32 ms 33 ms 32 ms
- 4 core-kln-05Gi0-0-2.forthnet.gr (194.219.199.197) 39 ms 41 ms 40 ms
- 5 core-kln-01.forthnet.gr (62.1.37.73) 40 ms 40 ms 39 ms
- 6 core-ath-08G4-0-0.forthnet.gr (212.251.94.5) [MPLS: Label 15778 Exp 0] 40 ms 40 ms 39 ms
- 7 core-ath-03.forthnet.gr (194.219.227.103) 40 ms 40 ms 39 ms
- 8 pal9-forthnet-1.pal.seabone.net (213.144.181.173) 56 ms 56 ms 57 ms
- 9 mil53-mil26-racc2.mil.seabone.net (195.22.205.209) 157 ms 158 ms 158 ms
- $\Box$  10 72.14.196.141 (72.14.196.141) 105 ms  $*$  108 ms
- $11 * 216.239.47.128 (216.239.47.128)$  95 ms (TOS=128!) 209.85.249.54 (209.85.249.54) 115 ms
- $12$  209.85.249.234 (209.85.249.234) [MPLS: Label 566960 Exp 4] 88 ms 209.85.251.113 (209.85.251.113) 135 ms 199 ms
- 13 209.85.248.182 (209.85.248.182) [MPLS: Label 342338 Exp 4] 102 ms 209.85.250.140 (209.85.250.140) [MPLS: Label 659408 Exp 4] 138 ms 209.85.248.182 (209.85.248.182) [MPLS: Label 288834 Exp 4] 115 ms
- $\Box$  14 209.85.255.212 (209.85.255.212) 118 ms 72.14.232.130 (72.14.232.130) 118 ms 118 ms
- $\Box$  15 216.239.49.45 (216.239.49.45) 118 ms 117 ms 209.85.251.231 (209.85.251.231) 106 ms
- $\Box$  16 209.85.243.73 (209.85.243.73) 114 ms 209.85.243.77 (209.85.243.77) 106 ms 109 ms
- <sup>17</sup> ww-in-f104.google.com (209.85.229.104) 106 ms (TOS=0!) 104 ms 105 ms

# 3.Ping

- Used to test the reachability of a host
- **Measures the round-trip time for messages sent from the** originating host to a destination computer
	- The sender of the ping, transmits an ICMP message, "Echo Request"
	- The ip address (destination) of the ping, returns the ICMP message, "Echo Reply"

# **Ping Command**

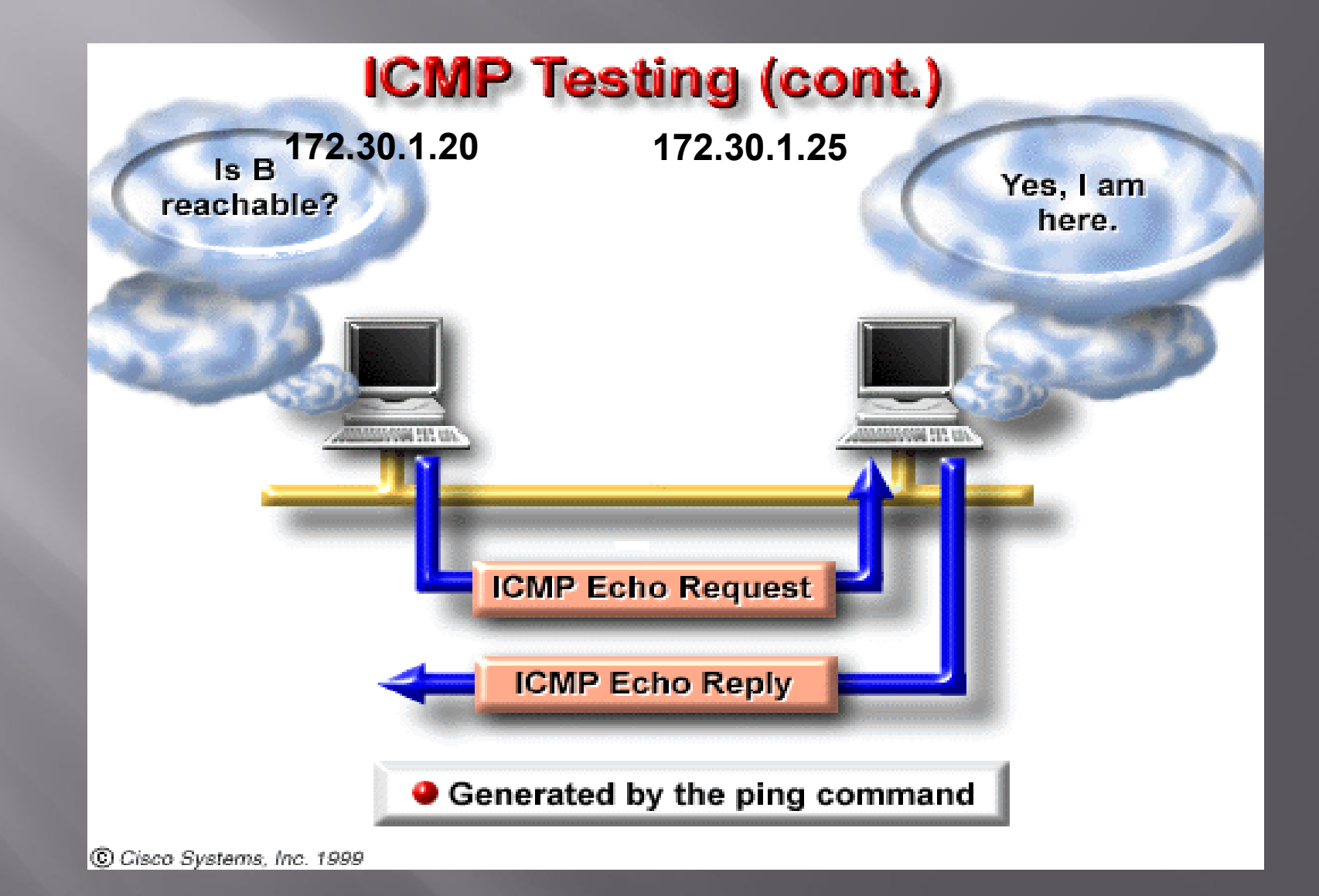

## **Ping output**

artpap@artpap-laptop:~\$ ping www.csd.uoc.gr PING ixion.csd.uoc.gr (147.52.16.5) 56(84) bytes of data. 64 bytes from ixion.csd.uoc.gr (147.52.16.5): icmp\_seq=1 ttl=53 time=34.7 ms 64 bytes from ixion.csd.uoc.gr (147.52.16.5): icmp\_seq=2 ttl=53 time=33.9 ms 64 bytes from ixion.csd.uoc.gr (147.52.16.5): icmp\_seq=3 ttl=53 time=33.2 ms 64 bytes from ixion.csd.uoc.gr (147.52.16.5): icmp\_seq=4 ttl=53 time=33.7 ms 64 bytes from ixion.csd.uoc.gr (147.52.16.5): icmp\_seq=5 ttl=53 time=33.2 ms  $AC$ 

--- ixion.csd.uoc.gr ping statistics ---

5 packets transmitted, 5 received, 0% packet loss, time 4004ms rtt min/avg/max/mdev = 33.216/33.790/34.786/0.579 ms